Go to Mrs. Holloway's web page - http://www.gholloway.weebly.com

- West Homepage
- Classroom News
- Holloway Folder
- $\bullet$  Click on Link

Click on the **Social Studies 7** tab at the top of the page.

Click#on#the#**Online'Textbook** button.

The next site you will see is the **Pearson Success Net Plus**. Enter your user ID and PW. Remember, it is the same as your computer ID.

A **WELCOME** box will appear. Click on the **ENTER** button located in the lower right corner.

Find the **eText link** (upper right corner, under your name). Click on the arrow or drop-down menu.

Select Michigan My World Easter Hemisphere Student. Be patient. It will take a moment to load.

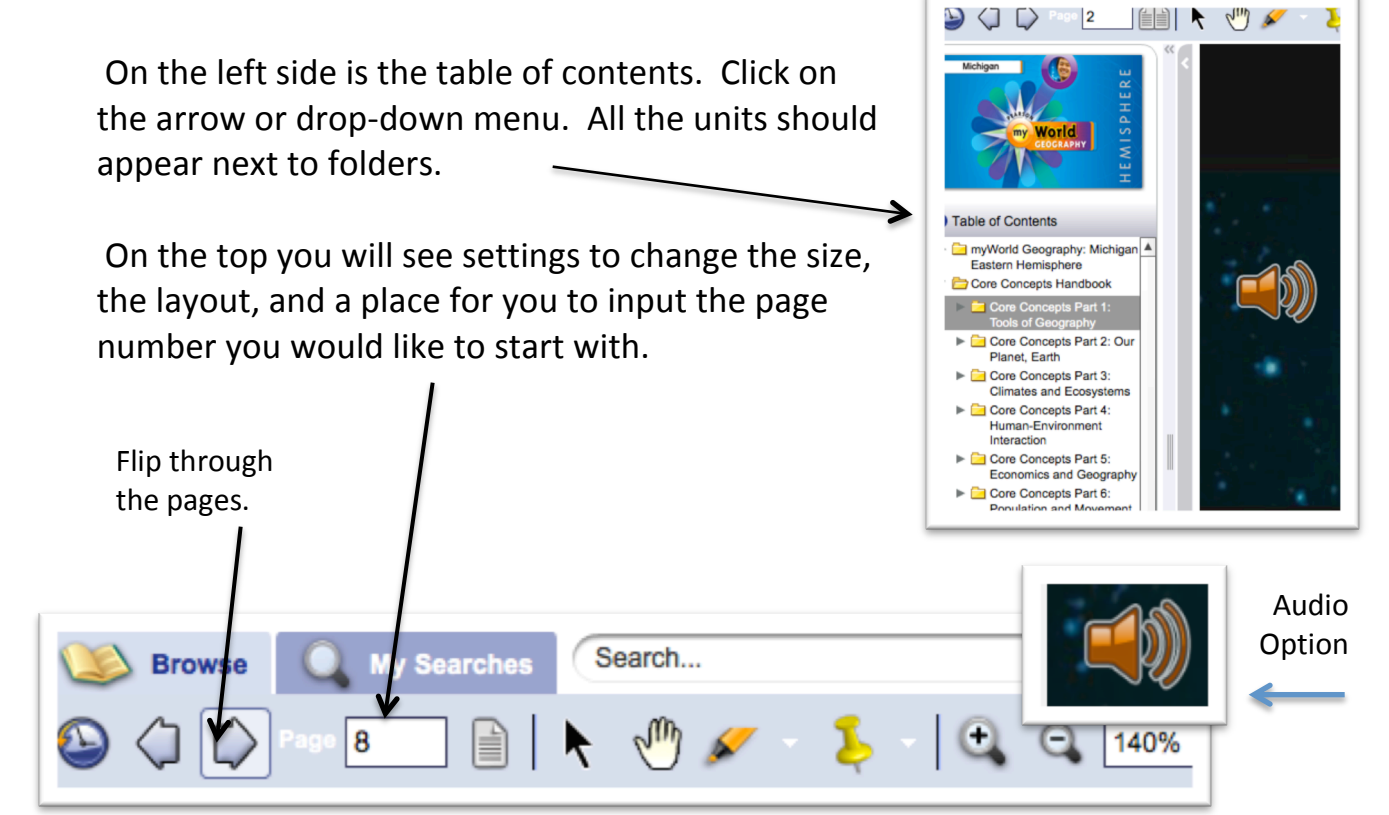